# **Getting an overview of your Precise for Web application**

This section includes the following topics:

- [About the Dashboard tab](#page-0-0)
- [How the Dashboard tab is structured](#page-0-1)

#### <span id="page-0-0"></span>About the Dashboard tab

The Precise for Web Dashboard tab provides a comprehensive overview of all instrumented instances, based on the data collected by the Precise for Web agent. The information displayed in this workspace pinpoints performance trends and issues in your Web server and offers clear navigational recommendations throughout for further analysis and handling. See [About the Activity workspace](https://wiki.idera.com/display/Precise/Examining+performance+of+your+Precise+for+Web+over+time#ExaminingperformanceofyourPreciseforWebovertime-AbouttheActivityworkspace) and [About the Statistics tab](https://wiki.idera.com/display/Precise/Examining+Web+instance+statistics#ExaminingWebinstancestatistics-AbouttheStatisticstab).

### <span id="page-0-1"></span>How the Dashboard tab is structured

The Dashboard tab is divided into three areas: the Main area, the Association area, and the Associated Findings area. The Main area lists all the instances that belong to the Tier. The Association area and Associated Findings area provide more extensive information on the selected instance.

**Figure 1** Dashboard tab

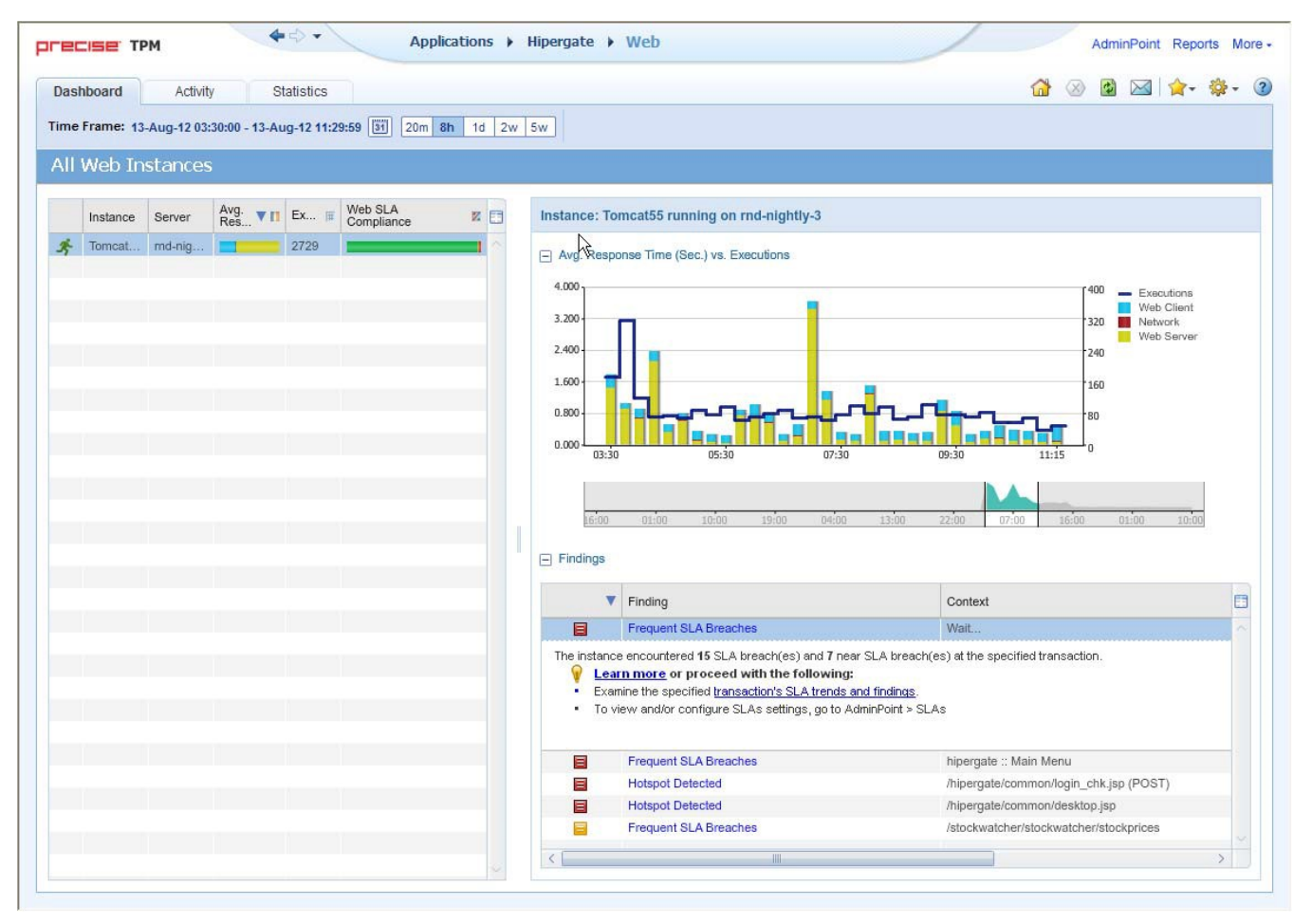

#### **About the Main area in the Dashboard tab**

The instance table displayed in the Main area lists all the Web instances that are monitored by Precise for Web agents in the selected Tier. Each row corresponds to an instance. The All row in the main instance table summarizes the availability, response time and SLA compliance for all listed Web instances.

The table below describes the information displayed in the Main area when client-side collection (with server-side collection) is configured.

**Table 1** Client-side collection (with server-side collection)

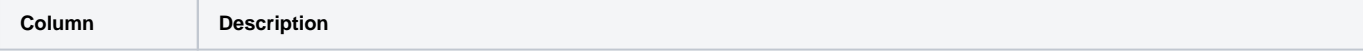

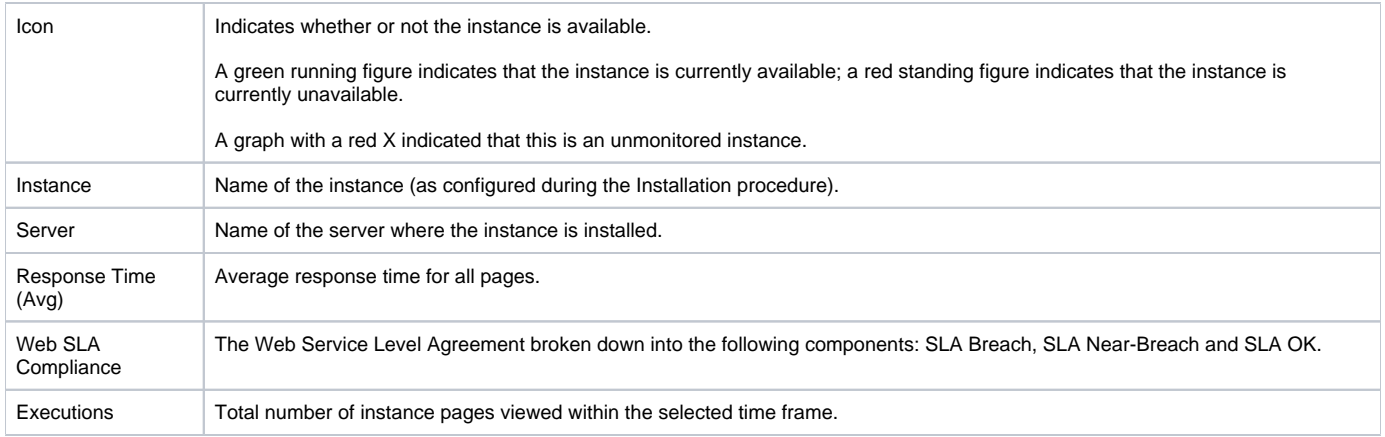

## **About the Association area and Associated Findings area in the Dashboard tab**

This area is divided into two sections. The top section shows an overtime graph of the average response time vs. executions. The bottom section shows the findings. Clicking on the hyperlinked finding title or following step of the finding launches, in context, to the related tab from which the data was derived.

**[IDERA](#) | [Products](#) | [Purchase](#) | [Support](#) | [Community](#) | [Resources](#) |[About Us](#) | [Legal](#)**